# فلم ىلإ دنتسم فتاه رتفد ءاشنإ ةيفيك TMS يف  $\overline{a}$

# تايوتحملا

ةمدقملا <u>ةيساس ألل تابلطتملا</u> ال <mark>طت م</mark>ل ةمدختسملا تانوكملا

j. ءارجإلا <mark>يتوص رتفد ءاشن</mark>! تاسرامملا لضفأ TMS ىلإ فتاهلا رتفد ردصم ليمحت ةيفيك .فتاهلا رتفدب فتاهلا رتفد ردصم ليصوت ةيفيك ةحصلا نم ققحتلا

### ةمدقملا

يف ردصمب هليصوت ةيفيكو فلم نم يتوص رتفد ءاشنإ ةيفيك دنتسملا اذه حضوي .(TelePresence ةرادإ ةعومجم) TMS

#### ةيساسألا تابلطتملا

### تابلطتملا

- TMS ةفرعم ●
- لوؤسمك TMS مداخ ىلإ لوصولا ●

## ةمدختسملا تانوكملا

:ةيلاتلا جماربلا تارادصإ ىلإ دنتسملا اذه يف ةدراولا تامولعملا دنتست

- $\cdot$  TMS 15.3
- 2012 Server Windows ليغشتلا ماظن ●
- ةركفملا ●

.ةصاخ ةيلمعم ةئيب يف ةدوجوملI ةزهجألI نم دنتسملI اذه يف ةدراولI تامولعملI ءاشنإ مت تناك اذإ .(يضارتفا) حوسمم نيوكتب دنتسملI اذه يف ةمدختسَملI ةزهجألI عيمج تأدب .رمأ يأل لمتحملا ريثأتلل كمهف نم دكأتف ،ةرشابم كتكبش

### ءارجإلا

#### يتوص رتفد ءاشنإ

.Notepad حتفا 1. ةوطخلا

```
 اهقصلو تامولعملا هذه خسن 2. ةوطخلا
```

```
Id,Name,ISDNNumber,SIPAlias,IPNumber,IPAddress
1,Test Entry,+1 (555)1231234,system@example.com,system@example.com,10.0.0.5
2,Test Entry2,+1 (555)1111111,system2@example.com,system2@example.com,10.0.0.6;
```
.اذكه ودبت نأ بجي

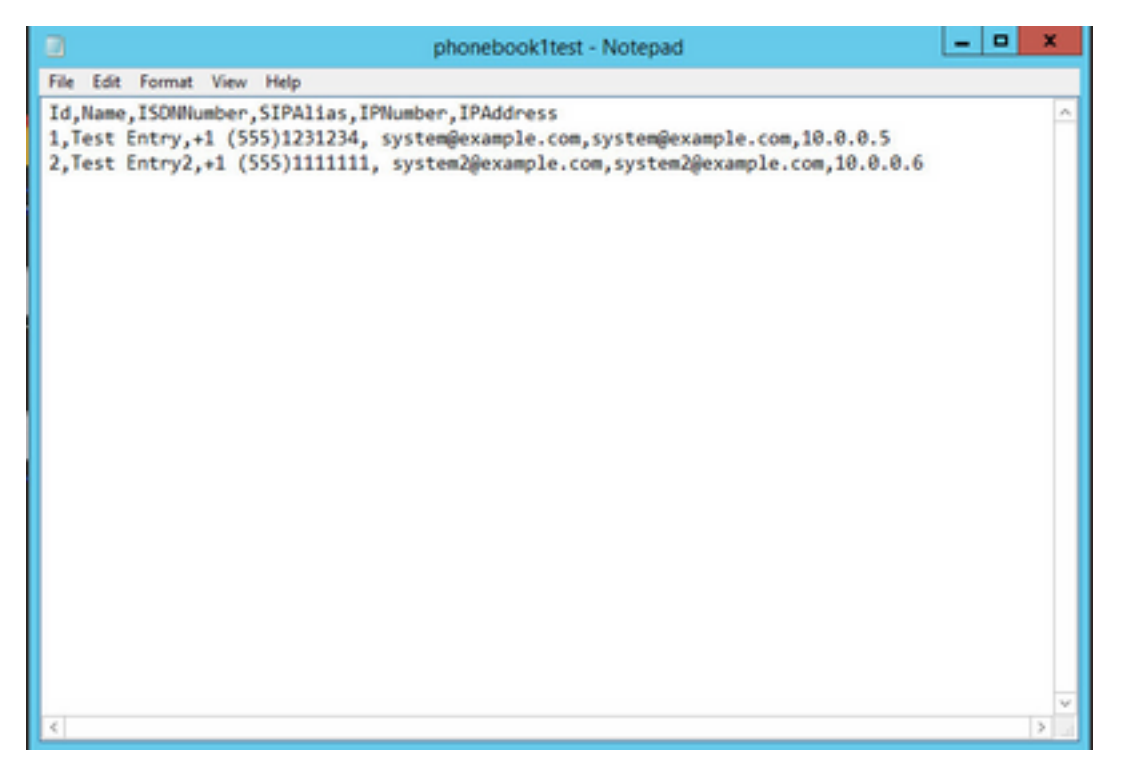

سفن عابتاب ،اهيلإ جاتحت يتلا ميقلل ةيضارتفالا ميقلا رييغتب مق 3. ةوطخلا .txt. ك هظفحاو قيسنتلا

ةفاظن رثكأ ضرع ةقيرطل csv. ك هظفح اضىأ كنكمي :**ةظحالم** 

### تاسرامملا لضفأ

Restrict و ISDNBandwidth و ISDNNumber و Id :يالي امك ةدمعالا سوؤر ةيمست بجي • .IPBandWidth و IPAddress و IPNumber و SIPAlias و Phone و

.164.E راعتسم مسا وأ .323H فرعم ىلع يوتحي دق IPNumber نأ ظحال :ةظحالم

- افرح 512 نم لقأ مقر وأ ةلسلس يأ مادختسإ كنكمي ،فرعملل ●
- .همعد نم TMS نكمتت ىتح قيسنتلا اذه عابتا بجي ●
- نأل أطخ بتكت ال ،ةحاسملا كانت ىلع عيش يأ بتكت ال دومعل ةميق كيدل نكي مل اذإ .ةيقطنم ميق لبقي ال قي سنتلا

### TMS ىلإ فتاهلا رتفد ردصم ليمحت ةيفيك

.**فتاهلا رتفد رداصم ةرادإ**<**PhoneBooks** ىلإ لقتنا مث ،لوؤسمك TMS حتفا 1. ةوطخلا

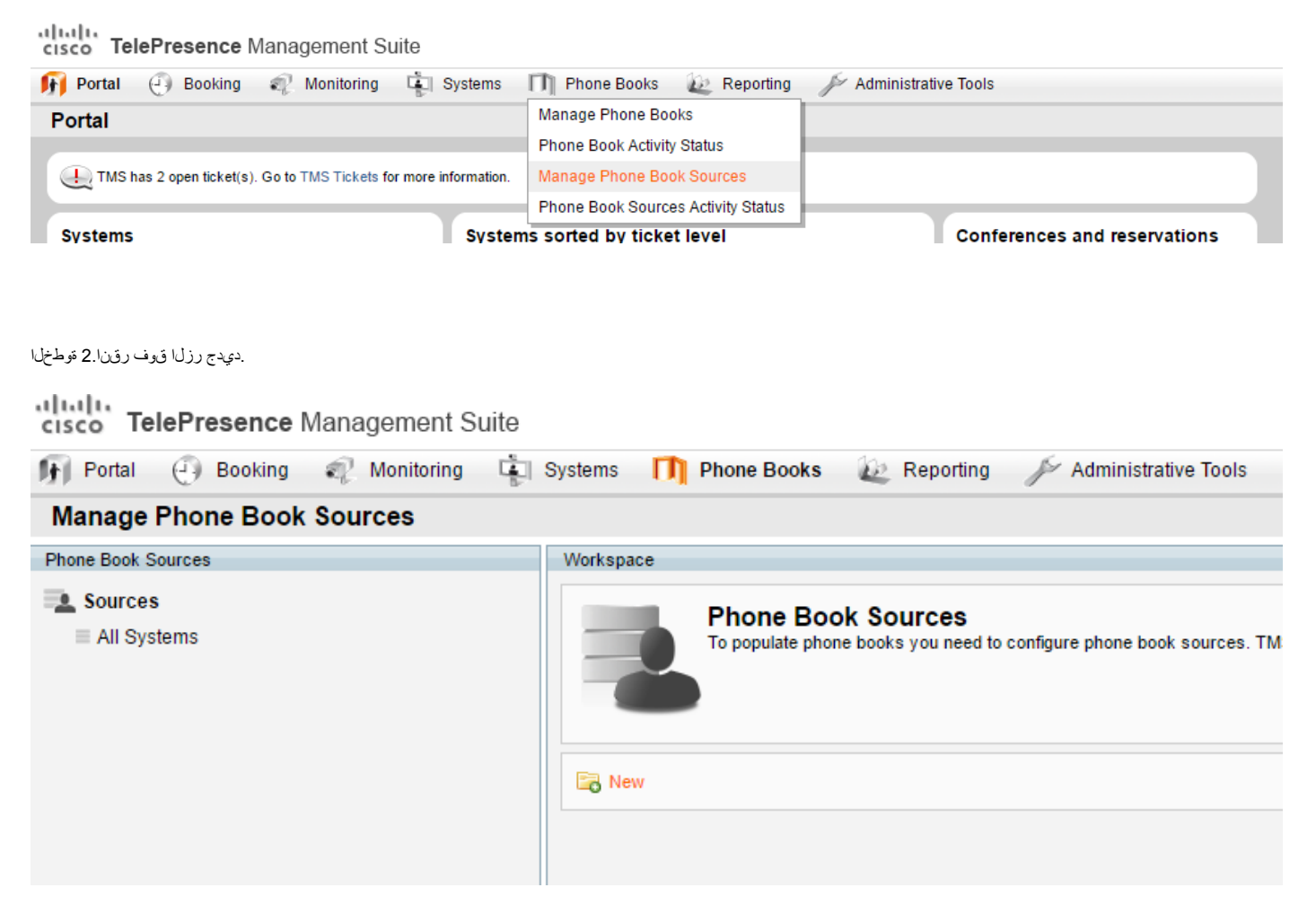

."ظفح" قوف رقنا ،ةلدسنملا ةمئاقلا نم "تافلملا ىلا دنتسملا فمتاهل رتفد" ددجو كب صاخلا فمتاهل رتفد ردصهل امسا بمتكا 3. قوطخلا

.csv وأ txt فلم مسا عم مسالا قباطتي نأ مزلي ال :ةظحالم

|     |       | Name: Phonebook test                        |  |
|-----|-------|---------------------------------------------|--|
|     | Type: | <b>Cisco TMS Endpoints</b>                  |  |
|     |       | <b>Cisco TMS Endpoints</b>                  |  |
|     |       | <b>Manual List</b>                          |  |
|     |       | <b>Active Directory</b>                     |  |
| New |       | H.350 Directory                             |  |
|     |       | H.350 User Directory                        |  |
|     |       | <b>File Based Phone Book</b>                |  |
|     |       | Gatekeeper                                  |  |
|     |       | Other TMS Phone Book                        |  |
|     |       | TMS User Phone Book                         |  |
|     |       | <b>Cisco TMS Provisioning Directory</b>     |  |
|     |       | System Local Phone Book                     |  |
|     |       | <b>Cisco Unified Communications Manager</b> |  |

.اقبس، مئاشناب نهق يذل الله (txt) فللها انع شجباو "نافلها اضارعتس" قوف رقنا ةجفحرل هذه يف 4 قوطخل ا

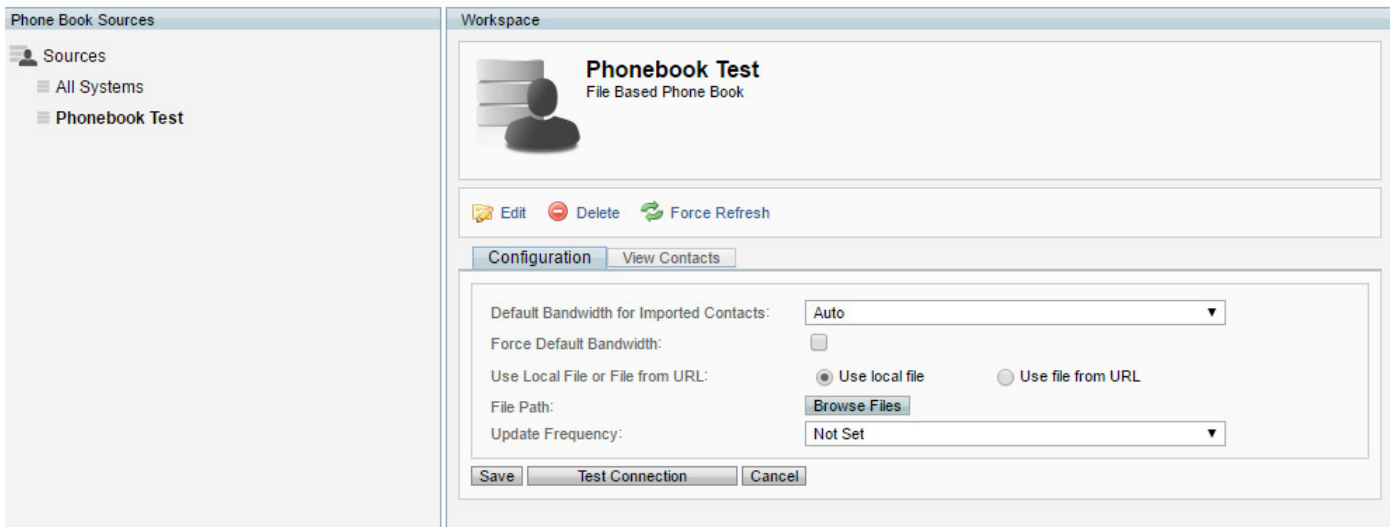

لى بحت قوف رقينا فـلعلا يلع روثعلا درجمب .5 قوطخلا

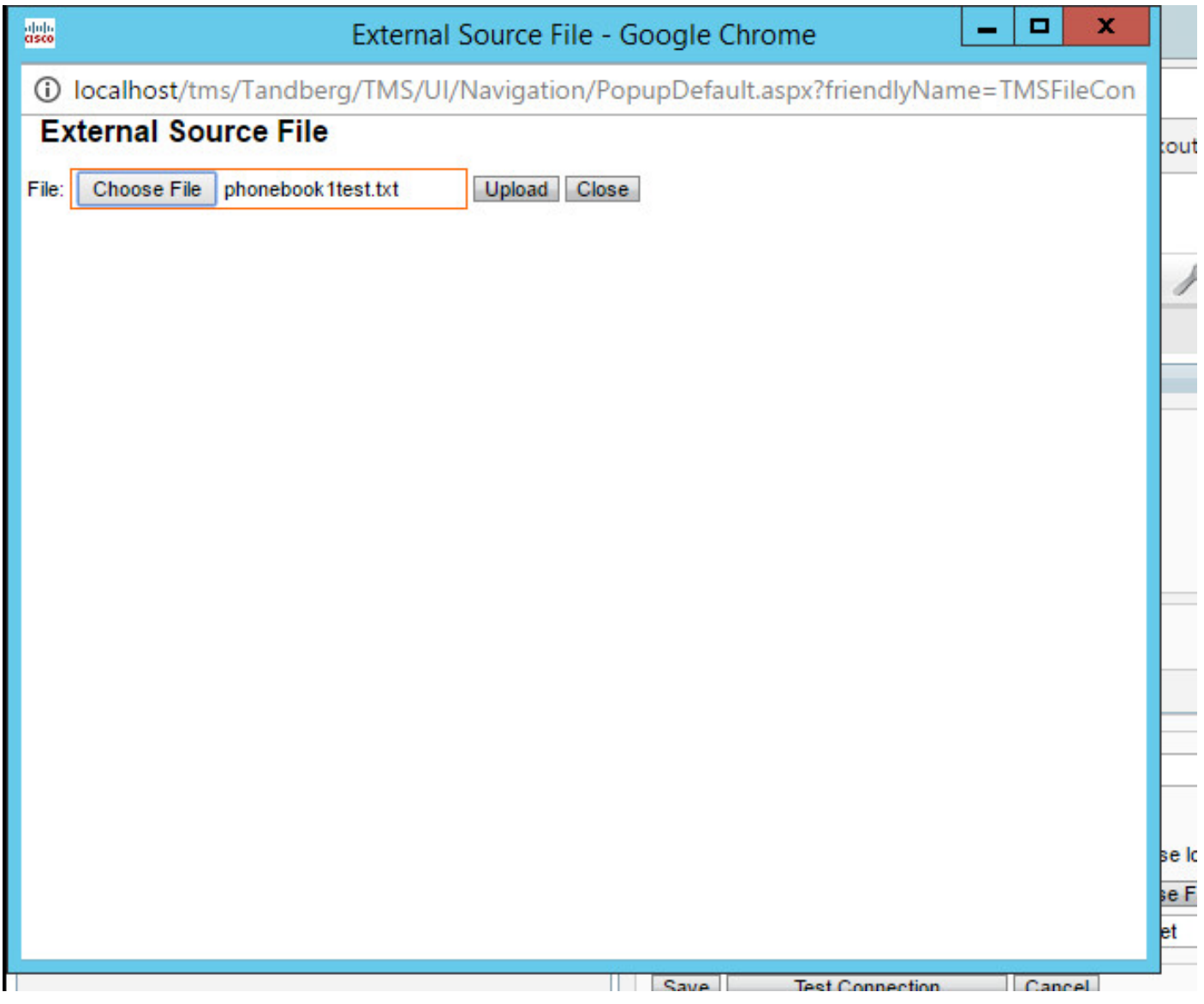

."ردصها ا ظفح مت" ليوقت قل اس ويرت ن ابجي ،مظفحب مؤيو "ل اصتال ارابتخ!" قيوف رقن ا ،فـلمل اليمحت درجمب .6 قوطخل ا

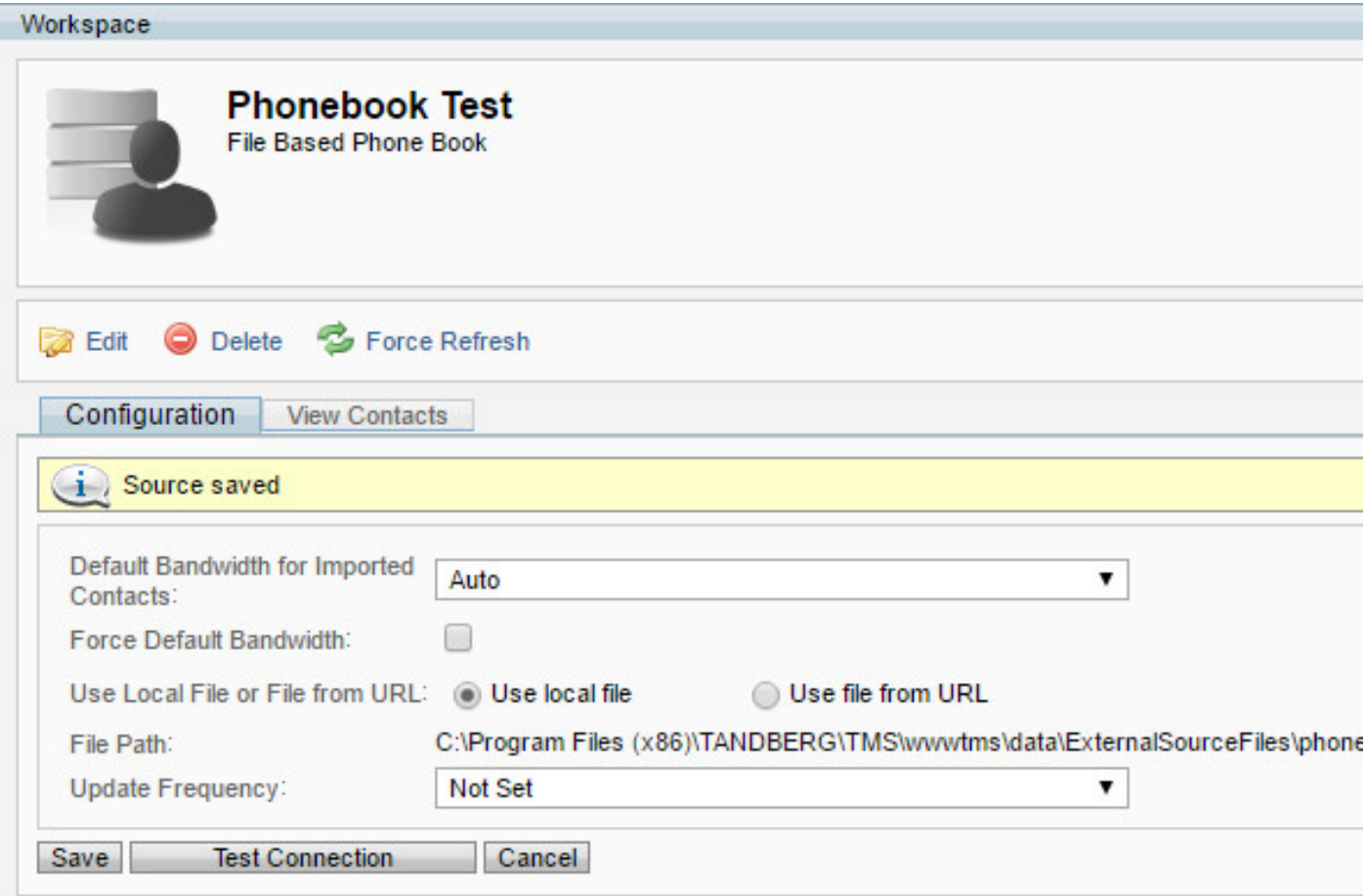

.اهب امني ولئت متني نأ اهتورت يمتل قويرطلان ع شجبلاو لئب قصاخل لااص تال اسامج دوجو نم وَق تخلل لياص ال اسامج ضرع بي وبحثل قمال على لوتين اجم وطخلا

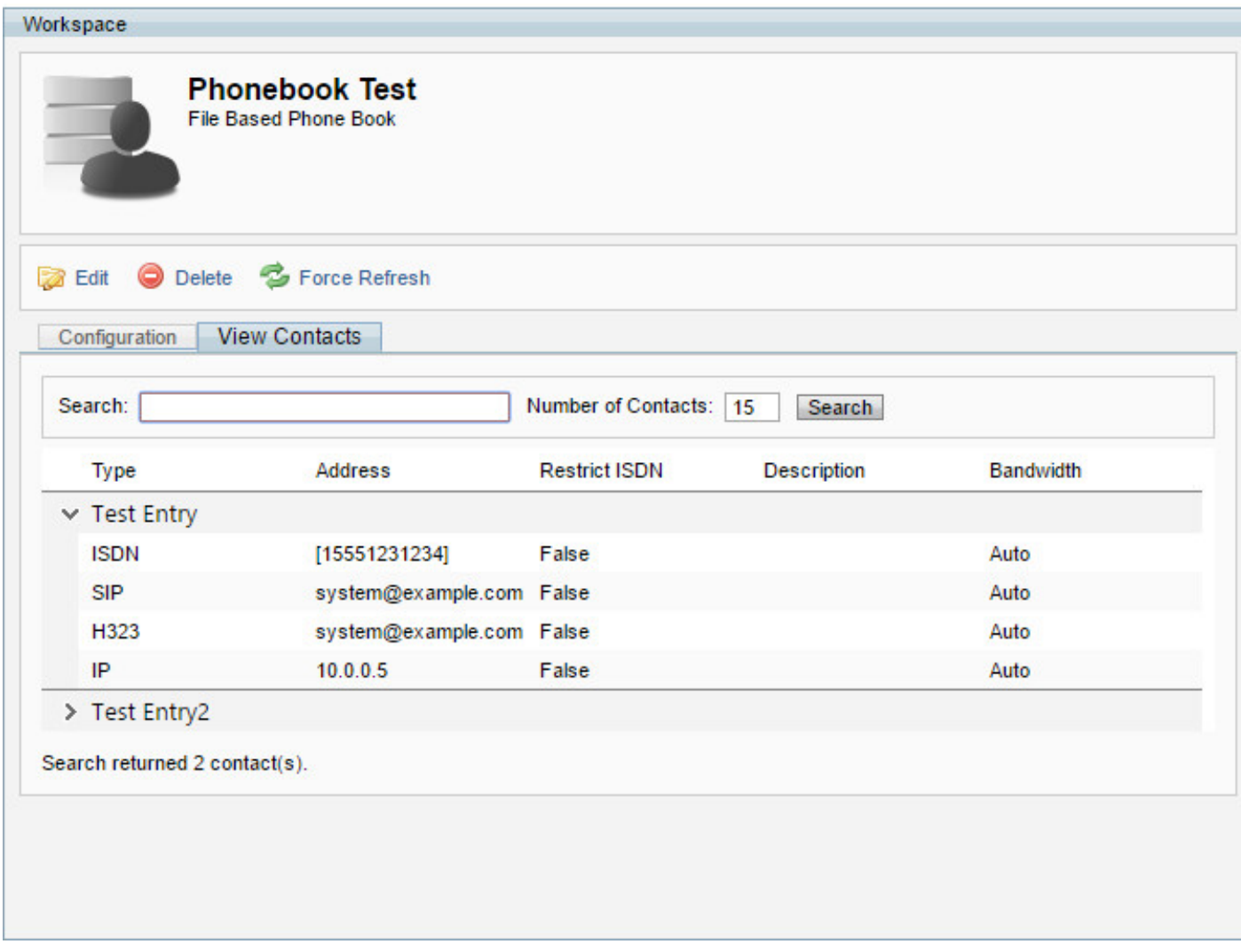

.فتاهلا رتفد ىلإ فتاهلا رتفد ردصم فيضنو رمألا عباتنلف ،نألا حيحص لكشب هؤاشنإ مت كب صاخلا فتاهل رتفد ردصم ناف ،ةوطخلا هذه يلإ تلصو اذإ .8 قوطخلا

#### .فتاهلا رتفدب فتاهلا رتفد ردصم ليصوت ةيفيك

**.فتاهلا رتفد ةرادإ**<**PhoneBooks** ىلإ لقتنا 1. ةوطخلا

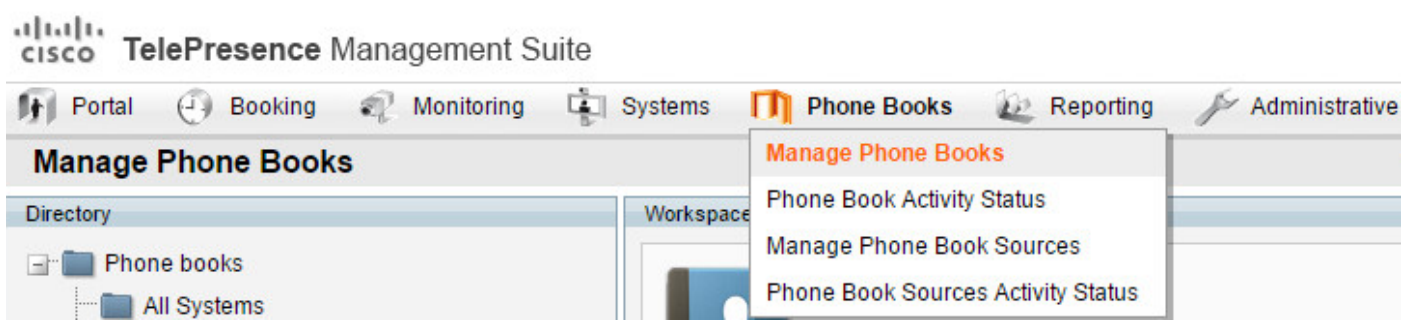

.هئاشنإب تمق يذل اردصهل اب ل اصت الل ديدج فحتاه رتفد ءاشن اب مق وأ رتخأ .2 ةوطخل ا

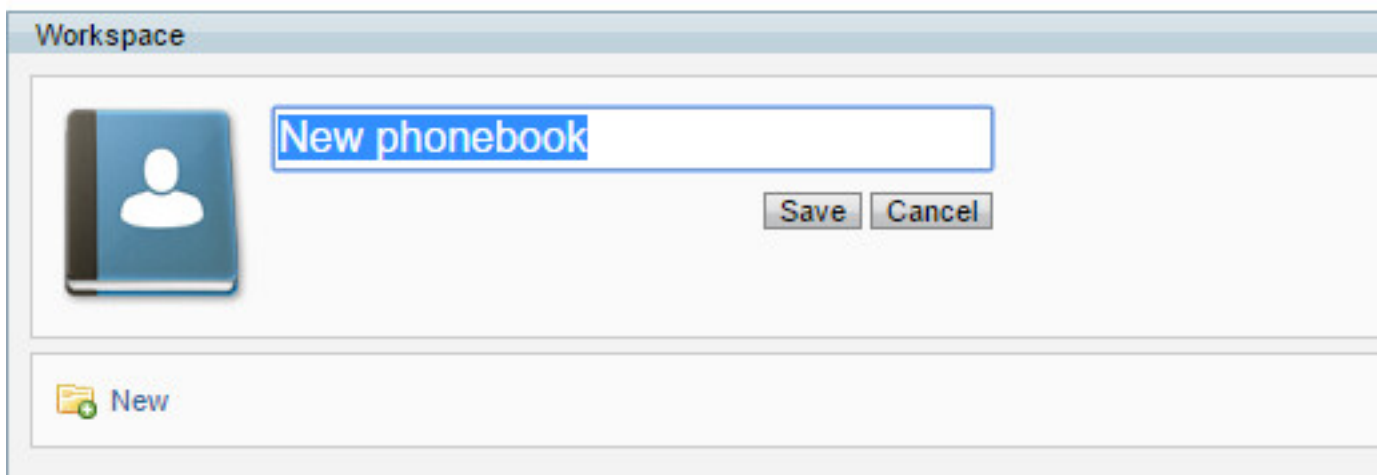

**.ليصوتلا** رايخ رتخأ 3. ةوطخلا

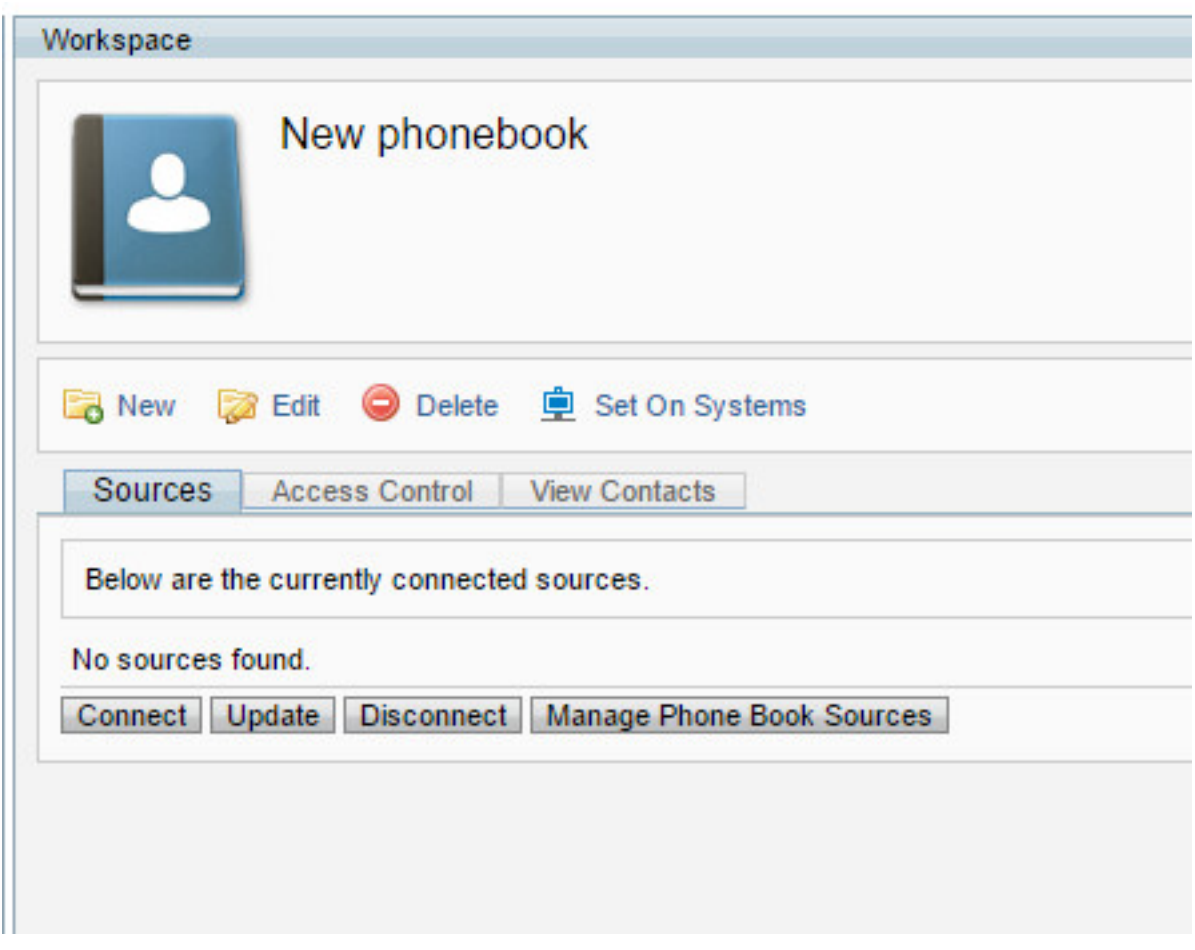

.قفاوم قوف رقناو فـتاهلا رتـفـد رابـتخ إيمسي ةلاحلا هذه يف ،اقبـسم هئاشنإب تمق يذلا فـلملا رتخأ 4. قوطخلا

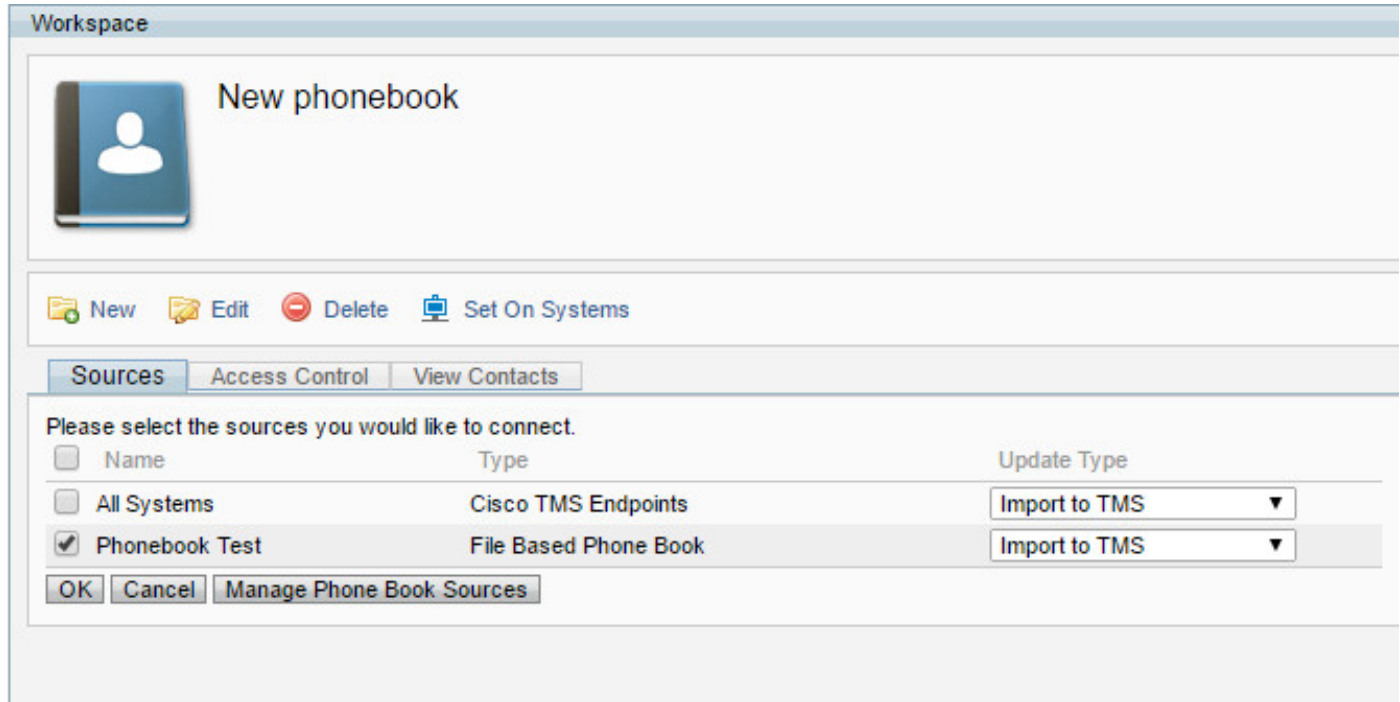

#### نآلا فتاهلا رتفد ردصمب حاجنب فتاهلا رتفد تطبر دقل 5. ةوطخلا

ل**اصتال تاهج ضرع** بيوبتنا ةمالع تحت ةدوجوملا لاصتال تاهج نم قوّحتاه الوأ نكلو ،ةياهنلا طاقن ىلإ لتب قصاخلا فتاهل رتافد عفد لتنكمي

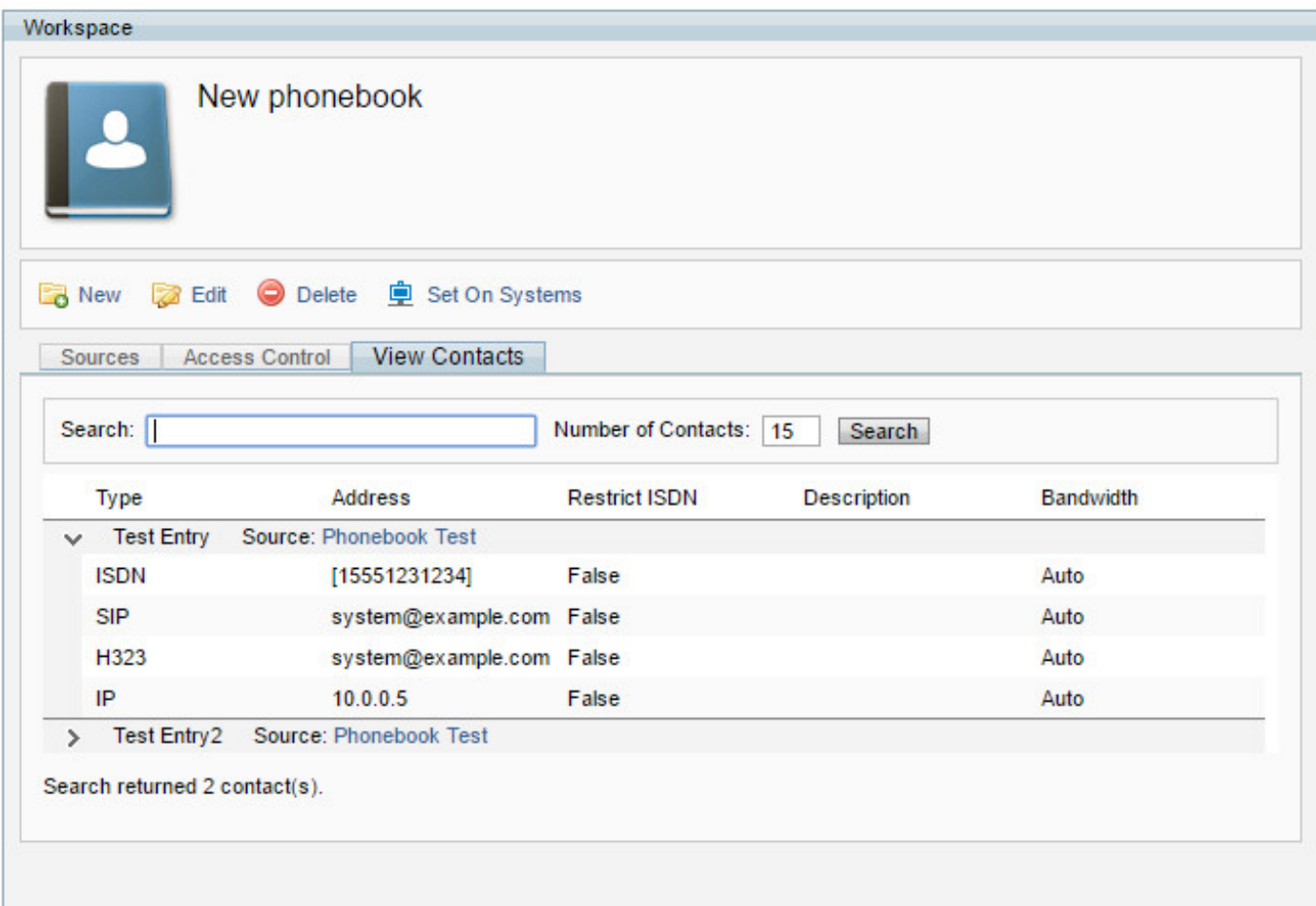

#### ةحصلا نم ققحتلا

**.ةمظنأل| ىلع** رزل| **نييءت** عم ةياهنل| طاقن ىل| فت|ەل| رتفد ىلع طغضا 1. ةوطخل|

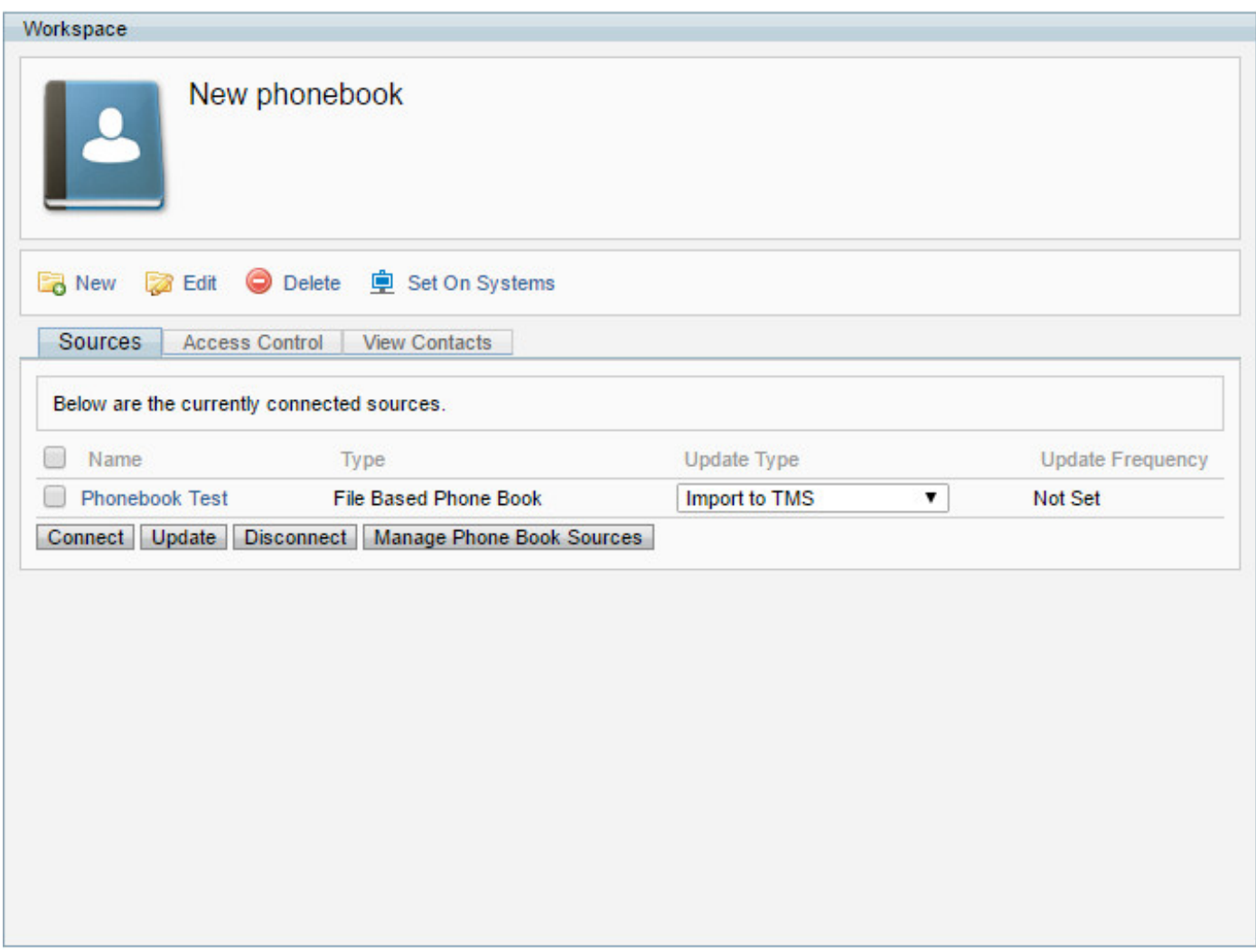

.فصتنءملا يف مαسأل امادختساب ىنءيل اةانقل! ىل| مەتفاض|و راسيل! نء فتاەل رتفد عفد ديرت يتل اقياەنل! طاقن ددح .2 ةوطخل ا

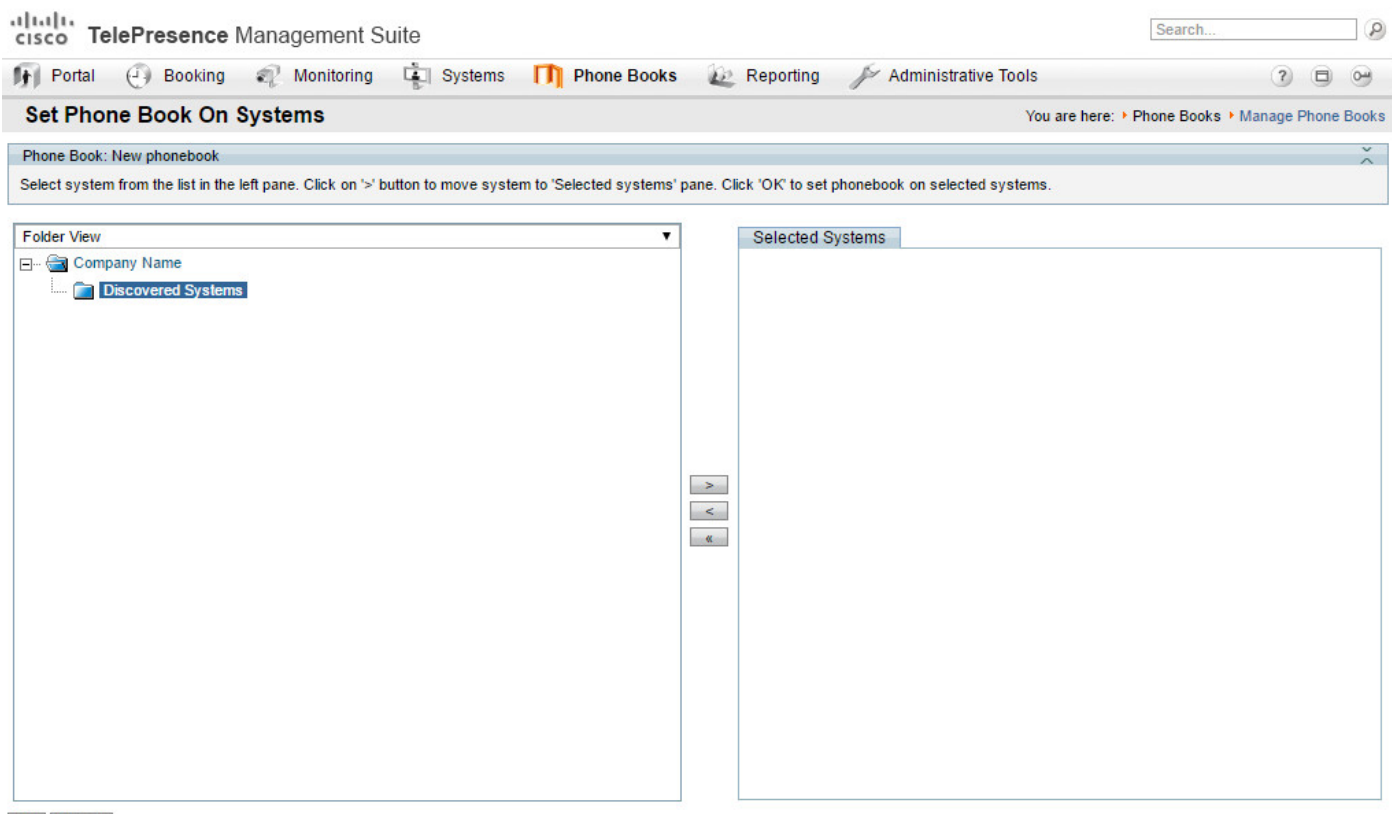

OK Cancel

كب ةصاخلا ةياهنلا ةطقنل سمللا ةحول وأ بيول اقمجاو ىلإ لوصول اكنكمي .3 ةوطخل ا

ارخؤم هعفد مت ي\ذل فتاهلا رتفد ضرع ةيناكمإ نم ققحتلاو.

طاقن ددعو ل|صت|ل| ت|هج ددعو ةكبشل| ببسب ةنم|زمل| تقو فـلتخي دق :**ةظح|لم**<br>قياەنل|

ةمجرتلا هذه لوح

ةي الآلال تاين تان تان تان ان الماساب دنت الأمانية عام الثانية التالية تم ملابات أولان أعيمته من معت $\cup$  معدد عامل من من ميدة تاريما $\cup$ والم ميدين في عيمرية أن على مي امك ققيقا الأفال المعان المعالم في الأقال في الأفاق التي توكير المالم الما Cisco يلخت .فرتحم مجرتم اهمدقي يتلا ةيفارتحالا ةمجرتلا عم لاحلا وه ىل| اًمئاد عوجرلاب يصوُتو تامجرتلl مذه ققد نع امتيلوئسم Systems ارامستناه انالانهاني إنهاني للسابلة طربة متوقيا.